# **ICON for NWP Developers**

Marek Jacob

2021-05-26

ICON is the ICOsahedral Nonhydrostatic global forecast model suite, which was initiated by the German Weather Service (DWD) and the Max-Planck-Institute for Meteorology (MPI-M) Hamburg and is now developed jointly at DWD, MPI-M, German Climate Computing Center (DKRZ), Karlsruhe Institute of Technology (KIT) and the Center for Climate Systems Modeling (C2SM) at the ETH Zürich. Other partners also contribute to the development such as COSMO (Consortium for Small-Scale Modeling), CLM (Climate Limited-Area Modeling Community) and the Swiss National Supercomputing Centre (CSCS). This document summarizes the first steps to join the common git development work flow.

### **1 GitLab registration and first steps**

ICON is collaboratively developed with git. A GitLab server by the German Climate Computing Center (DKRZ) is used as centralized exchange platform. "In order to use the GitLab resource, project administrators need to activate the"GitLab" permission per user on <https://luv.dkrz.de> before a user can login to <https://gitlab.dkrz.de> with his/her LDAP password." [1](#page-0-0)

This means:

1. One needs to register in luv: <https://luv.dkrz.de/projects/newuser/>

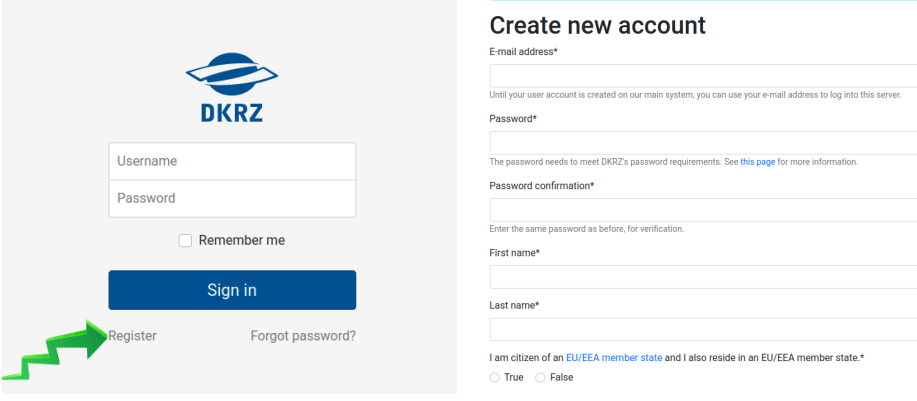

<span id="page-0-0"></span><sup>1</sup><https://www.dkrz.de/up/systems/gitlab-git-repository-manager>

2. Once your luv account is activated, you have to ["Join existing project"](https://luv.dkrz.de/projects/ask/) number 1125 *ICON-development*. Fill the message field with an appropriate note, e.g. "icon cosmo" (cosmo partners) or "icon nwp" (DWD) or similar, to be associated with the respective subproject.

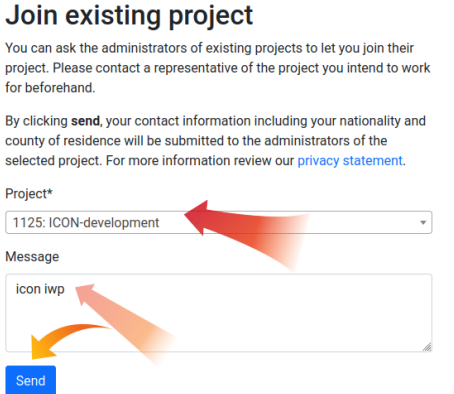

- 3. Now, wait for admission by a project administrator.
- 4. Visit <https://gitlab.dkrz.de/icon> and checkout which repositories [you can access](https://gitlab.dkrz.de/dashboard/projects) and where you are a "Developer".

There are several individual icon repositories, that represent the development process in the different teams contributing to icon. The different repositories are also called "flavors". As of August 2021 there are these main flavors:

- **icon** Common releases are coordinated through this repository and the other repositories merge from here regularly.
- **icon-aes, icon-les, icon-oes** Used by atmosphere, land, and ocean departments at the MPI-M in Hamburg
- **icon-cimd** Computational Infrastructure and Model Development group at the MPI-M.
- **icon-cscs** ICON on GPU development by MeteoSwiss, ETH Zürich and CSCS. (Might be dropped in favor of nwp)
- **icon-dkrz** Development at the DKRZ (Infrastructure and IO)
- **icon-kit** Development at the KIT (related to ICON-ART and other)

**icon-nwp** Repository used by DWD, COSMO and CLM

The main/master branch often has individual names. For example, the main branch in icon-nwp is called "master" (it was "icon-nwp/icon-nwp-dev" before July 2021). You should start your developments from such a master branch. Try to merge new commits on the master branch regularly to your development branch to avoid merge conflicts later on. If possible, try to merge your changes back to a master as soon as possible.

#### **1.1 First git checkout**

Before you can clone the repository from GitLab, you have to register a [SSH key in your](https://gitlab.dkrz.de/-/profile/keys) [GitLab profile.](https://gitlab.dkrz.de/-/profile/keys) The procedure is described in the [GitLab README](https://gitlab.dkrz.de/help/ssh/README) and the key commands are summarized in the following,

1. Generate a ED25519 ssh key. Follow the [README.](https://gitlab.dkrz.de/help/ssh/README#generate-an-ssh-key-pair) For security reasons your ssh keys should be secured with a passphrase. E.g.:

```
ssh-keygen -t ed25519 -f "$HOME/.ssh/id_ed25519_gitlab.dkrz.de"
```
- 2. You can [setup and configure](https://gitlab.dkrz.de/help/ssh/README#configure-ssh-to-point-to-a-different-directory) ssh-agent on your machine in order to unlock your ssh passphrases just once per computer session.
- 3. It [is possible](https://gitlab.dkrz.de/help/ssh/README#use-different-keys-for-different-repositories) to use different ssh keys for different services. This becomes handy for services with short expire limits. As a starting point, connect your ssh key and the gitlab.dkrz.de in your ~/.ssh/config as follows.

```
echo -e "\n#GitLab DKRZ" >> ~/.ssh/config
echo "Host gitlab.dkrz.de" >> ~/.ssh/config
echo " PreferredAuthentications publickey" >> ~/.ssh/config
echo " IdentityFile ~/.ssh/id_ed25519_gitlab.dkrz.de" >> ~/.ssh/config
```
4. After creating the ssh key, you have to copy-paste the content of the new \*.pub file to the [SSH settings in GitLab.](https://gitlab.dkrz.de/-/profile/keys)

```
cat "$HOME/.ssh/id_ed25519_gitlab.dkrz.de.pub"
```
This is also described [in the README.](https://gitlab.dkrz.de/help/ssh/README#add-an-ssh-key-to-your-gitlab-account)

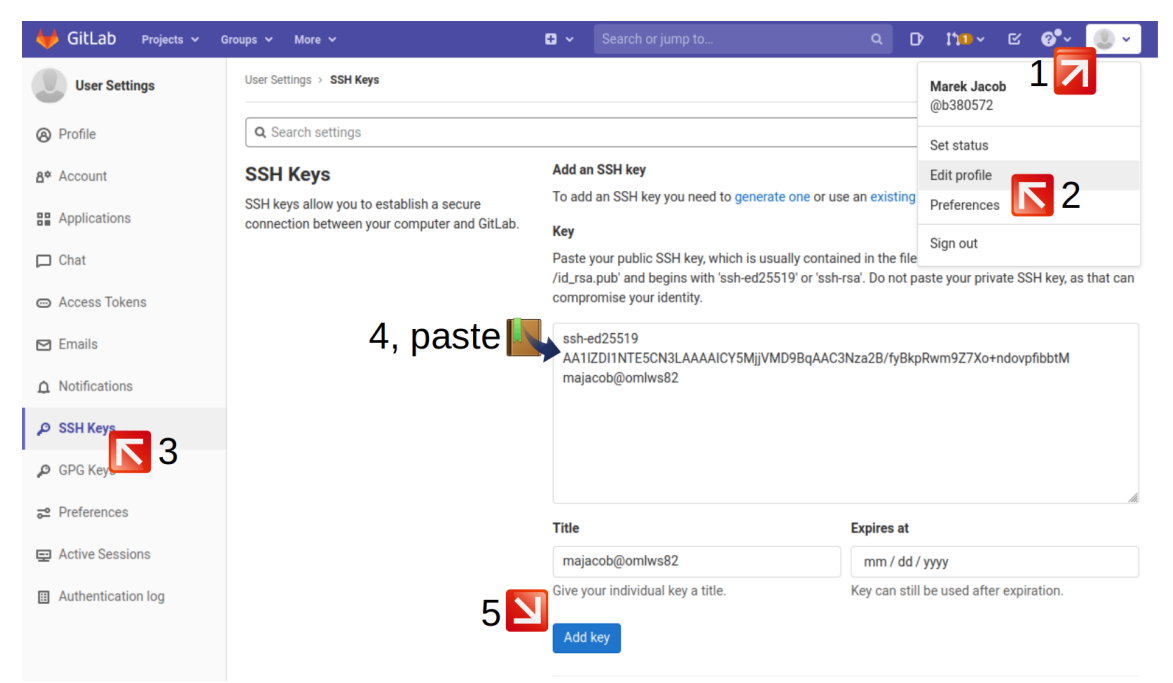

5. [Verify that you can connect](https://gitlab.dkrz.de/help/ssh/README#verify-that-you-can-connect) by running:

#### ssh -T git@gitlab.dkrz.de

Now you can clone a repository. For example to start with master do

```
git clone --recursive git@gitlab.dkrz.de:icon/icon-nwp.git
# checkout the master branch
git checkout master
# create your own feature branch
git checkout -b icon-nwp/title-of-my-new-feature
# now you can work on your branch.
```
See also the "Step 1 Working on the feature branch" in the [Overview of global ICON](https://gitlab.dkrz.de/icon/wiki/-/wikis/Workflow-and-Merge-cookbook-for-ICON-development-GROUPS) [workflow in the wiki.](https://gitlab.dkrz.de/icon/wiki/-/wikis/Workflow-and-Merge-cookbook-for-ICON-development-GROUPS)

As a "Developer" in the "nwp" group, you can create and push your own branches to icon-nwp. However, you can not push to the main branch, the master. In order to get your changes upstream, you have to propose a "Merge Request" in GitLab and notify a "Gatekeeper", a person who is a GitLab project "Owner". See [https://gitlab.dkrz.de/](https://gitlab.dkrz.de/groups/icon/nwp/-/group_members?sort=access_level_desc) [groups/icon/nwp/-/group\\_members?sort=access\\_level\\_desc.](https://gitlab.dkrz.de/groups/icon/nwp/-/group_members?sort=access_level_desc)

**Remark**: Make sure that you have used **--recursive** option with git clone. Otherwise do:

git submodule update --init --recursive

## **2 Compiling ICON**

Visit any ICON repository on GitLab to find a README.md describing how to build ICON in general. Note that institute/machine specific configure "wrappers can be found in the respective subdirectories of the ./config directory."

The "out-of-source" build is the recommended way of building to keep the source directory clean. In this way, you can easily clean-up one build or work with several builds (e.g. different compilers) at the same time. For example:

mkdir build-linuxWS.gcc && cd build-linuxWS.gcc /path/to/icon-nwp/config/dwd/linuxWS.gcc make -j 8

Or you can make a build directory within the ICON source directory.

cd /path/to/icon-nwp/ mkdir build && cd build ../config/dwd/linuxWS.gcc make  $-i$  8

## **3 Further reading**

See the [ICON Tutorial](https://www.dwd.de/EN/ourservices/nwv_icon_tutorial/nwv_icon_tutorial_en.html)<sup>[2](#page-4-0)</sup> for further reading on:

- Installation
- Input data
- Description of the dynamic core, the physics-dynamics coupling and the physical parameterizations
- Simulation of idealized test cases
- Global and regional weather forecasts
- Parallelization and output
- Programming in ICON
- Visualization
- ICON's data assimilation system

Selected topics are also covered in the ["Reports on ICON"](https://www.dwd.de/EN/ourservices/reports_on_icon/reports_on_icon.html).

The [ICON Developer Wiki](https://gitlab.dkrz.de/icon/wiki/-/wikis) includes a section on technical topics related to the **[GPU](https://gitlab.dkrz.de/icon/wiki/-/wikis/GPU-development) [programming](https://gitlab.dkrz.de/icon/wiki/-/wikis/GPU-development)** of ICON.

Also note the presence of **Buildbot**. Buildbot is a software development tool which automates compile and test cycles of ICON required to validate changes to the project code base. If you want to merge new code you should check that all buildbot tests are green for your feature branch. The buildbot procedure is [described in the ICON developer](https://gitlab.dkrz.de/icon/wiki/-/wikis/Generate-New-Data-for-atm-amip-update-test) [wiki.](https://gitlab.dkrz.de/icon/wiki/-/wikis/Generate-New-Data-for-atm-amip-update-test) Use our DKRZ credentials to log in into [https://buildbot.dkrz.de/.](https://buildbot.dkrz.de/) The buildbot runs take some time (roughly 30 minutes each) but you have to wait for free resources. Check the grid view <https://buildbot.dkrz.de/grid?width=10> and note that you can use the width=10 parameter to change the number of columns.

Please follow the guide in [run/checksuite.rcnl.dwd.de/README.TXT](https://gitlab.dkrz.de/icon/icon-nwp/-/blob/master/run/checksuite.rcnl.dwd.de/README.TXT) for equivalent tests on the DWD NEC Aurora HPC.

For people working the with **SX-AURORA DWD HPC**, there is "A Short User Guide for DWD's new HPC System" that can help you with your first steps.

Finally, there is an **outdated ICON programming style guide** included in the ICON repository: [icon-2.6.3-rc/doc/style/icon\\_standard.pdf](https://gitlab.dkrz.de/icon/icon/-/blob/icon-2.6.3-rc/doc/style/icon_standard.pdf).

<span id="page-4-0"></span> $2$ DOI[:10.5676/DWD\\_pub/nwv/icon\\_tutorial2020](https://doi.org/10.5676/DWD_pub/nwv/icon_tutorial2020)